# BISONHUB QUICKGUIDE FOR FACULTY

# Welcome to BisonHub!

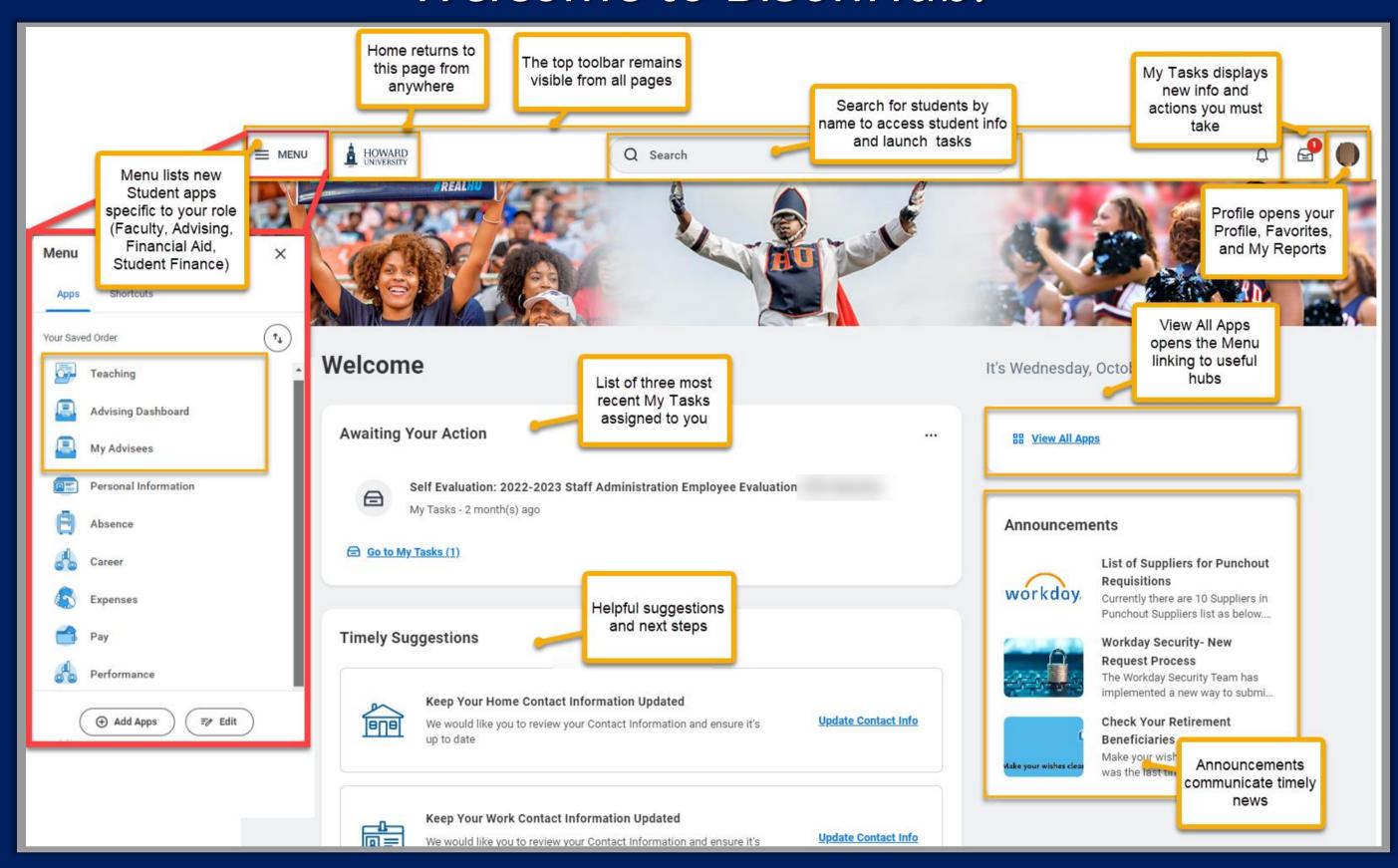

## WHAT'S NEW FOR FACULTY

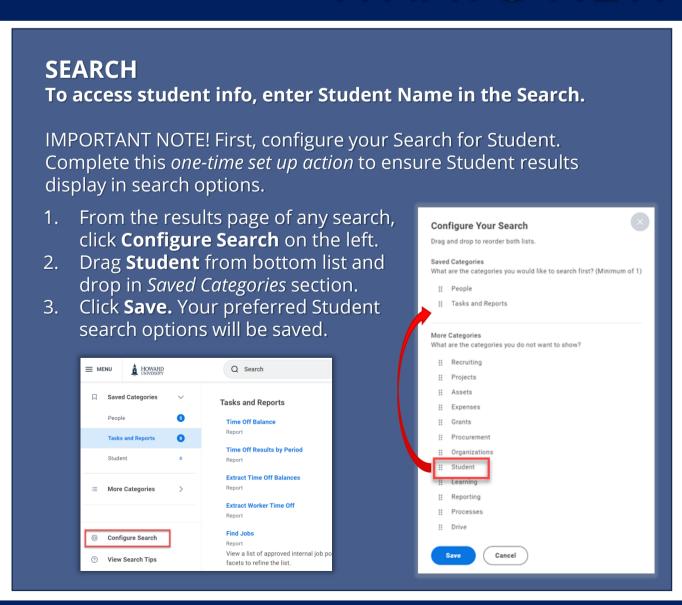

#### **IMPORTANT FACULTY HOW TOS:**

**Teaching App** New student related Apps specific to your role! Click Add Apps at bottom of menu panel to enter app name and click +.

<u>Note</u>: Apps are dependent upon security permissions. Use the WD Request form to request role-specific permission.

#### **Key Faculty Business Processes**

Use **Search** to initiate these key business processes:

- View My Teaching Schedule. Click OK.
- View Course Section Roster. Select required course section.
- Assign Student Interim Grade for Student Course Section. Select required course section and student.
- Assign Student Grades for Student Course Section.
  Select required course section and student.

Learn more and access job aids and videos with step-by-step instructions for key tasks on Workday Learning.

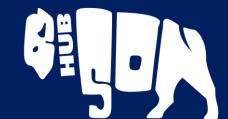

# STUDENT VIEW OF STUDENT PROFILE

Note: Student profile info is visible only to authorized users

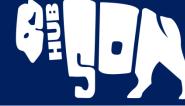

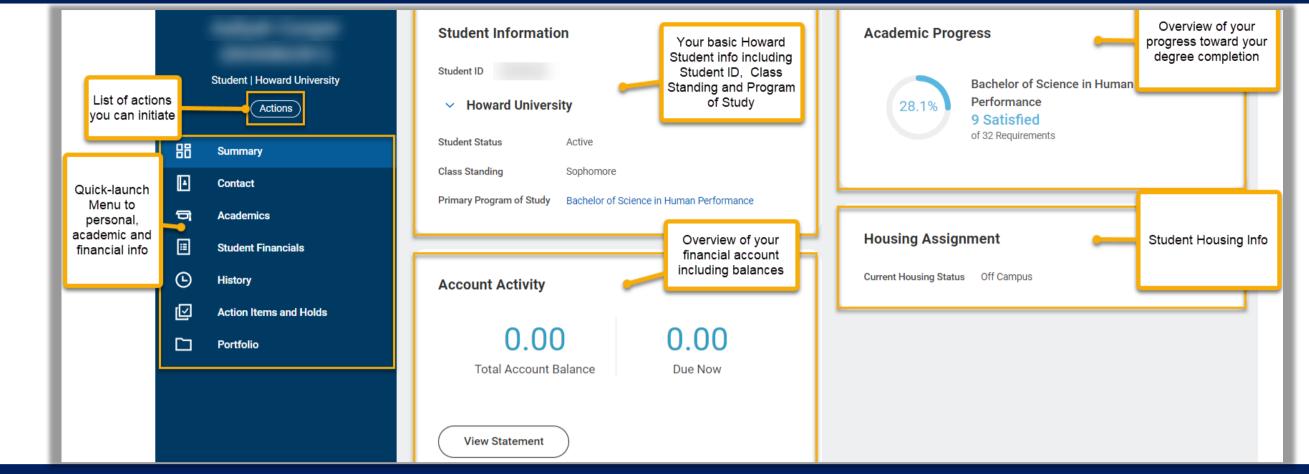

## STUDENT PROFILE TABS & STUDENT MENU ITEMS

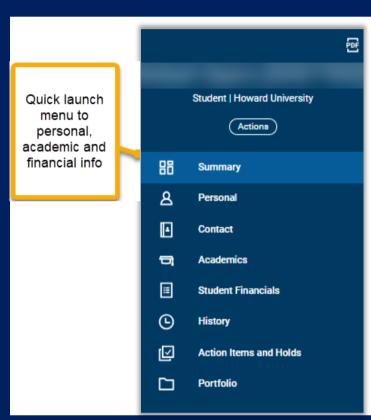

**Summary** includes an overview of the student's current academic & financial status

**Personal** and **Contact** includes info on the student and their Friends and Family

**Academics** includes info on current classes, academic planning, grades, and GPA

**Student Financials** includes info on charges and balances

**Action Items and Holds** includes important information on actions student must take and any current or previous holds to your account

For International Students Only! International includes info on bio-demographics and citizenship status / immigration info.

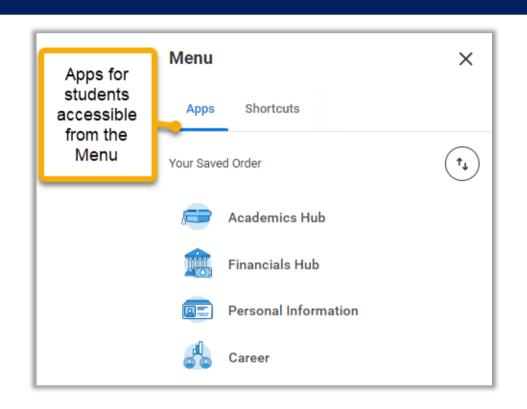

## HELPING YOUR STUDENTS: HOW DO I?

Helping Students use BisonHub Apps & Hubs

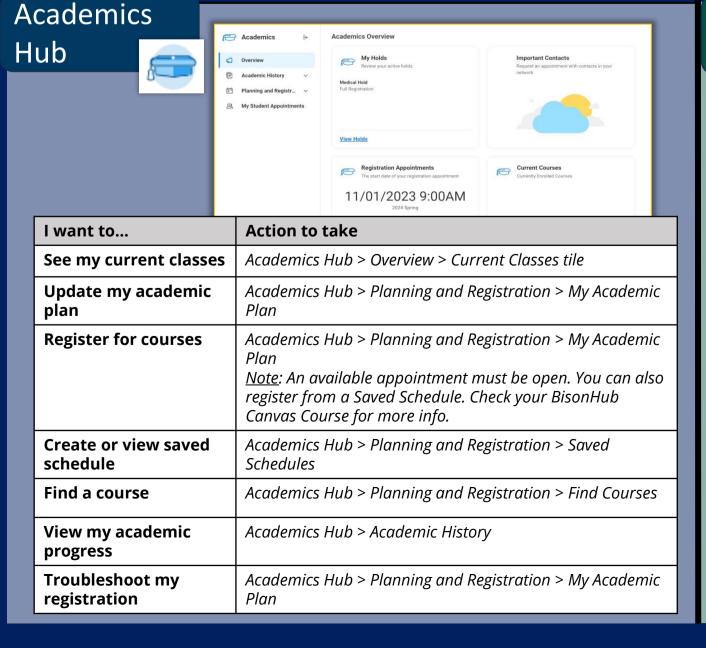

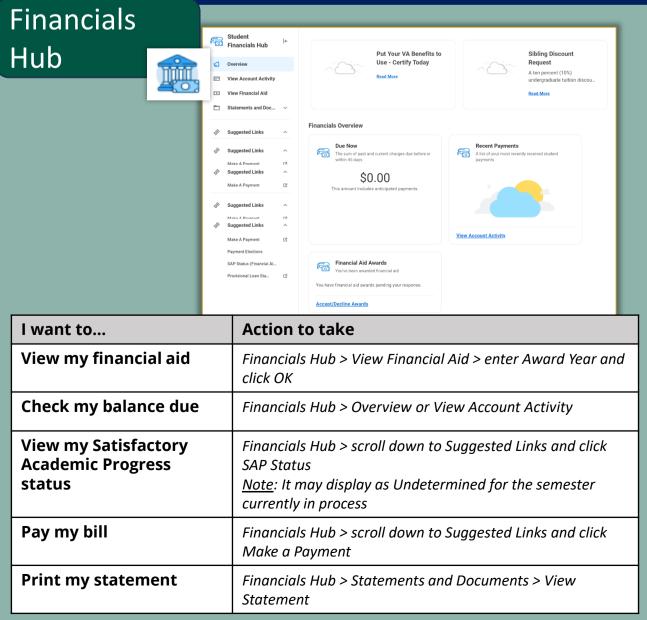